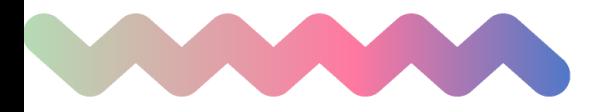

# クレジット課金失敗の際の 対応の流れ

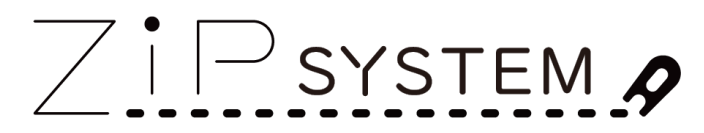

ZIPYOGAスタジオ運営システム

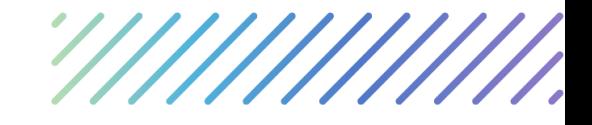

# **クレジット課金失敗時の確認方法**

定期コースのクレジット決済で何らかの理由で決済が失敗する場合がありま す。以下により確認と対応をお願いします。

**<確認方法>**

- **・売上一覧:条件:クレジット決済**
- **・状況が「失敗」になっているものを確認する。**

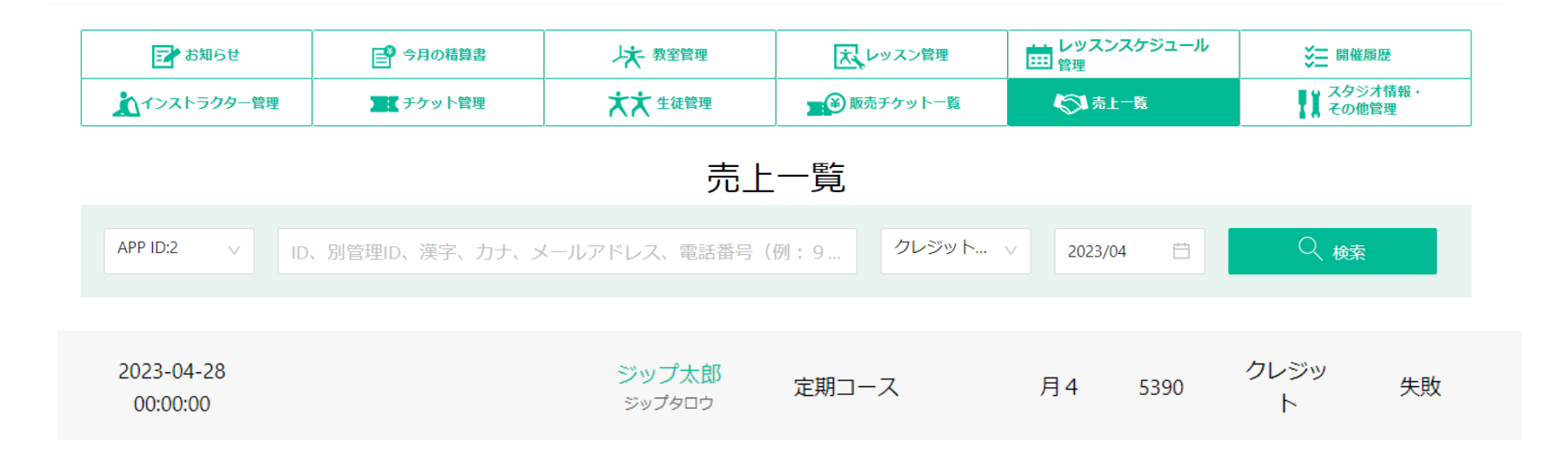

**対応方法**

**.Pay.jpにログイン**

### **.Pay.jpの売上一覧で該当のレコードを探す**

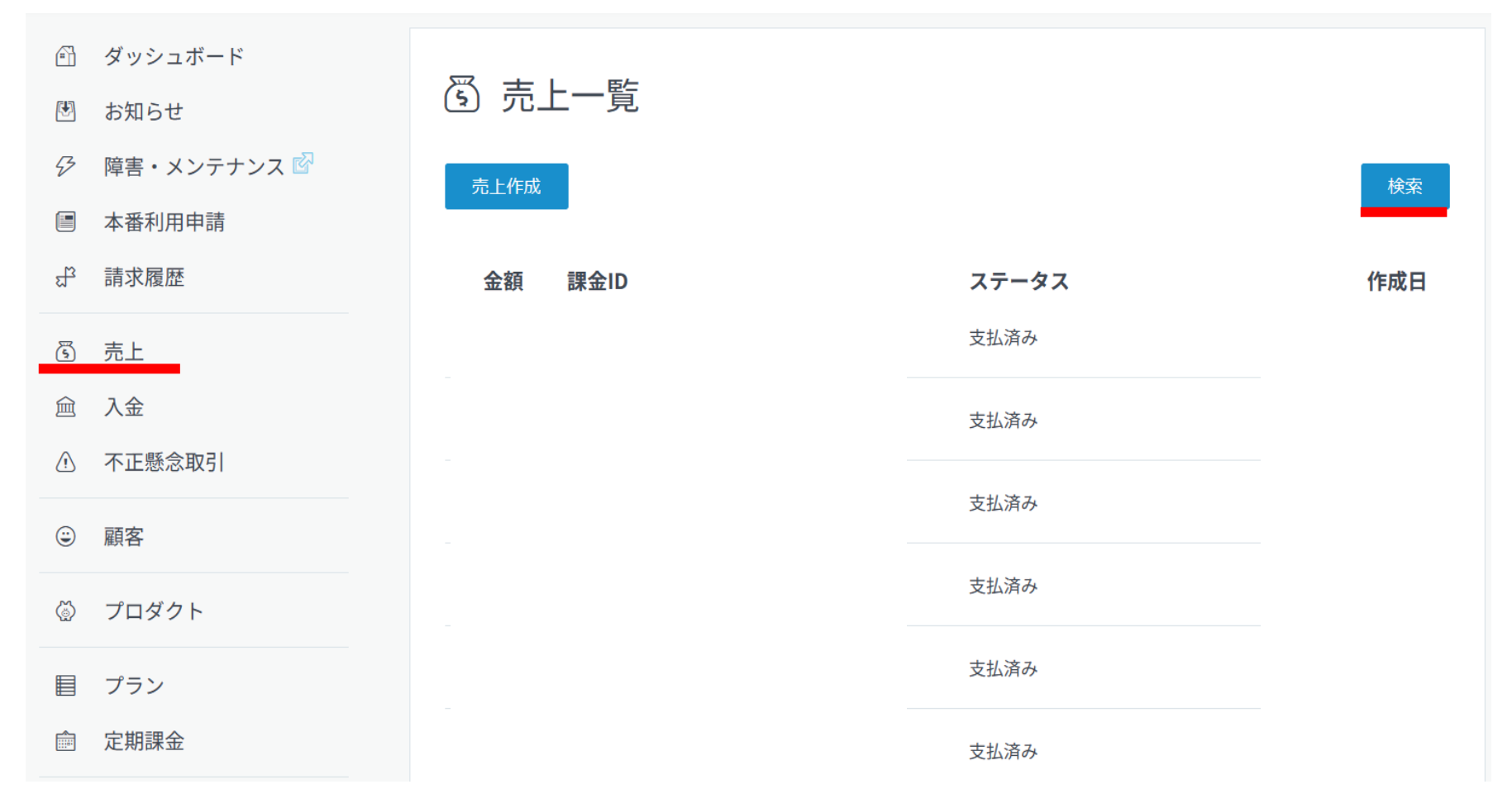

**対応方法**

**2.の検索時、Pay.jpの顧客IDはシステム管理画面の生徒詳細画面よりご確認いただ けます。**

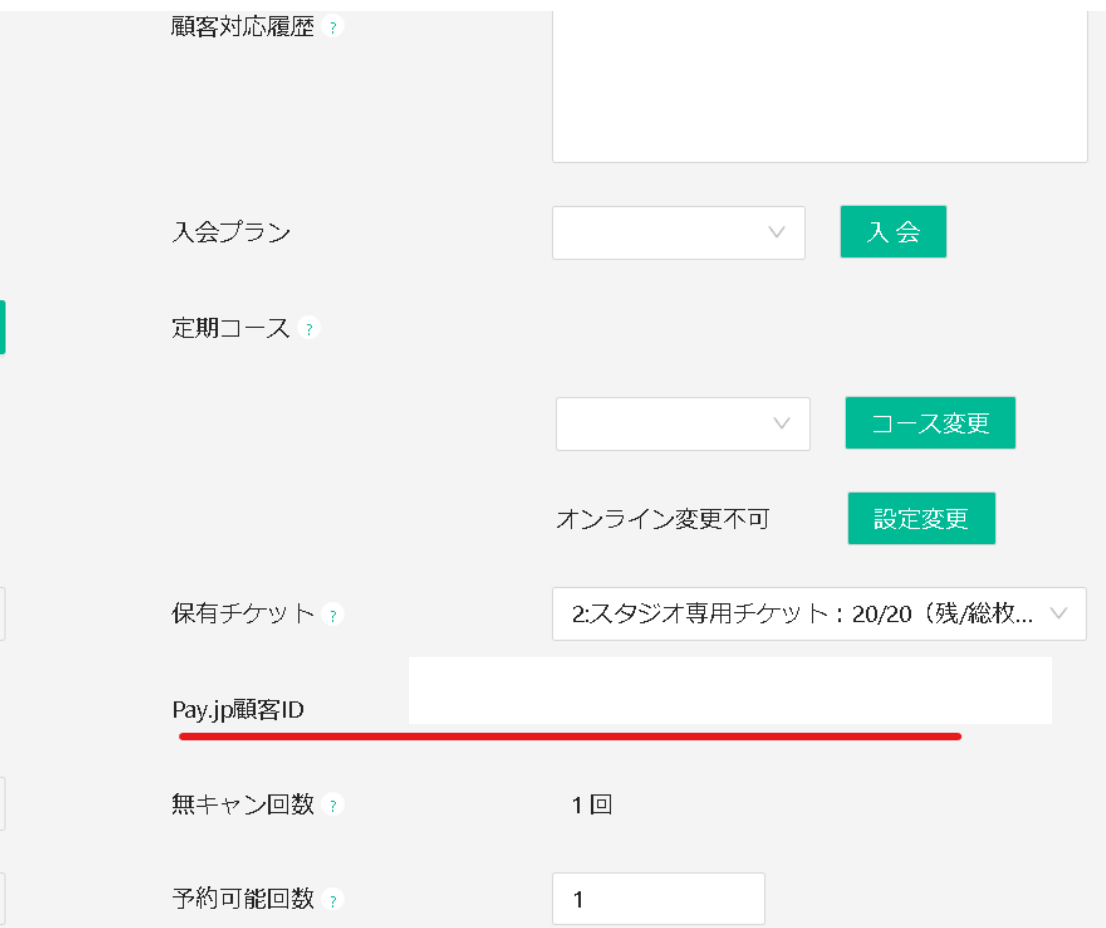

**操作の流れ**

**3.Pay.jpの該当レコードのエラーメッセージを確認**

# 6 売上詳細

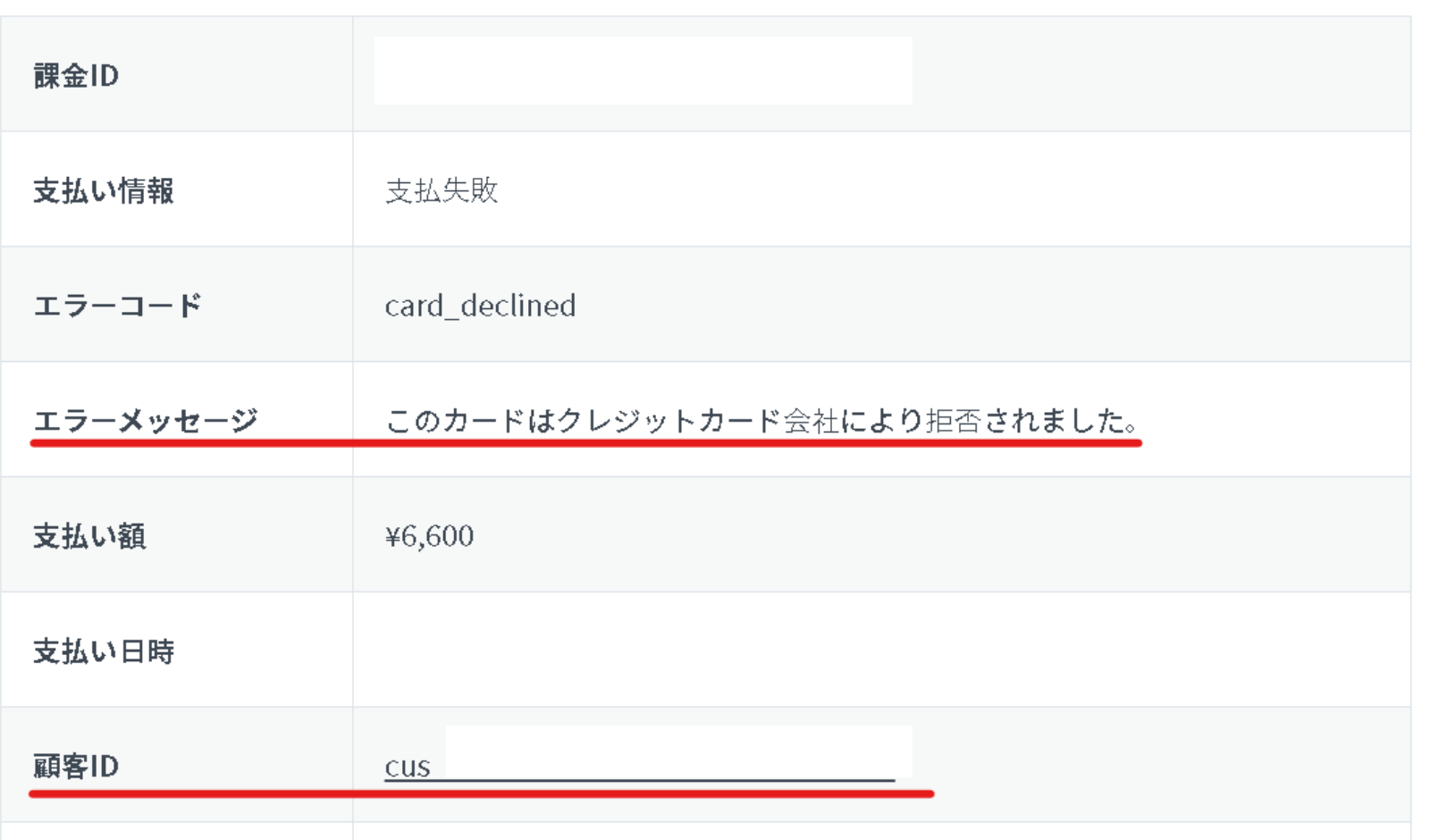

## **操作の流れ**

**4.お客様へのご連絡と①②のご案内をお願いいたします。**

**①決済のできなかった料金の回収を行う。**

**②エラーの原因を解消する。もしくは別カードの再登録を行う。**

**※②を行わないと次回の決済も失敗する可能性が高いです。**

**★料金の回収については、**

**店頭支払い**

**クレジット決済(Pay.jpで売上登録も可能)等、スタジオ様で定めた請求方法でお客様 にお支払いいただきますようお願いいたします。**

**★エラーについて**

**決済失敗の理由(エラー理由)は様々で、システム側ではエラー理由の詳細がわかりか ねます。お客様にご確認ください(お客様よりクレジットカード会社へお問い合わせ いただく等、お客様ご自身でご確認いただく形となります)。**

**Q.課金失敗の場合、チケットは付与されますか? A.課金失敗の場合も、チケットは自動付与されます。**

**Q.定期課金が失敗した場合、PAY.JPの設定に変更はありますか? A.何らかの理由で定期課金の決済が失敗した場合、PAY.JP側の定期課金設定は削除 され、次回の決済日当日に再度PAY.JP側の定期課金設定、決済が行われますのでご留 意ください。また、Pay.jpに再度設定されるため、売上一覧には「新規」として表示 されますので合わせてご留意ください。**